**Archivierter Artikel:** Dieser Artikel bezieht sich auf Version 4.x des UCware Servers und ist daher veraltet.

Den aktuellen Stand finden Sie [hier.](https://wiki.ucware.com/adhandbuch/system/ssl_zertifikat)

## **[veraltet:] Verschlüsselung**

Seit Version 4.4.3.0 verschlüsselt die UCWare alle Zugriffe auf den Webclient und die Oberfläche per HTTPS. Hierfür wird im Auslieferungszustand ein selbstsigniertes Zertifikat verwendet. Dieses kann gegen ein beliebiges Zertifikat ausgetauscht werden.

Unter System → SSL-Zertifikat können Zertifikate und Schlüssel hochgeladen werden. Ist diese Seite nicht sichtbar, kann sie unter Administration → GUI wie gewohnt eingeblendet werden. Das Zertifikat muss im [PEM-Format](https://de.wikipedia.org/wiki/X.509#Dateinamenserweiterungen_f%C3%BCr_Zertifikate) vorliegen, die Dateiendung muss .crt sein. Der passende Schlüssel muss mit der Dateiendung .key ebenfalls im PEM-Format gespeichert sein.

Nach dem Auswählen der Dateien wird der erfolgreiche Upload mit einer entsprechenden Meldung quittiert, andernfalls wird eine Fehlermeldung angezeigt, die Hinweise auf das vorliegende Problem gibt.

From: <https://wiki.ucware.com/> - **UCware-Dokumentation**

Permanent link: **[https://wiki.ucware.com/archiv/4\\_x/system/ssl](https://wiki.ucware.com/archiv/4_x/system/ssl)**

Last update: **21.07.2023 09:26**

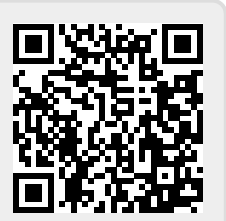